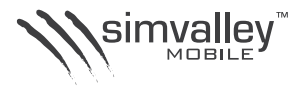

◈

# "SX-330" Dual-SIM Multimedia-Handy

 $\bigoplus$ 

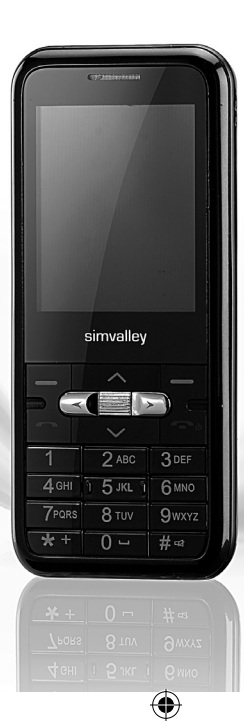

BEDIENUNGSANLEITUNG **bedienungsanleitung**

◈

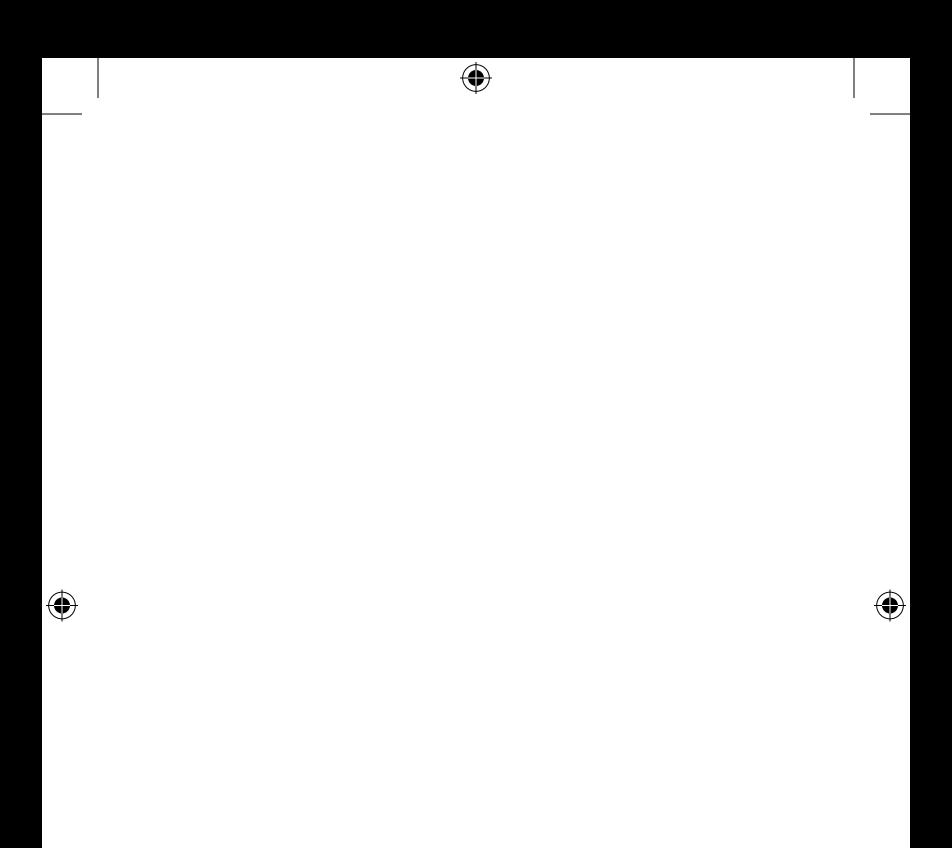

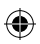

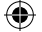

# "SX-330" Dual-SIM Multimedia-Handy

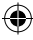

©v2 07/2009 - JG//CE/HS//OG - EF

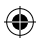

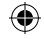

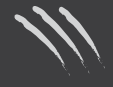

simvalley

 $\overline{\mathbf{DEU}}$ 

 $\bigoplus$ 

# **INHALTSVERZEICHNIS**

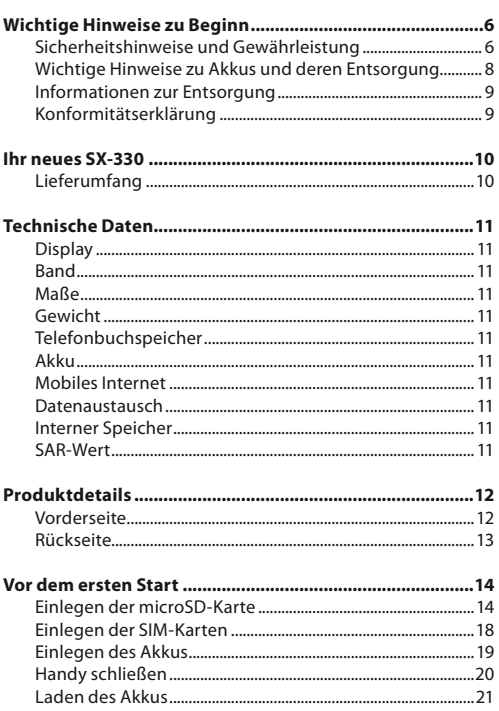

 $\bigoplus$ 

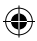

- 4 -

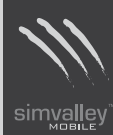

 $\overline{DEU}$ 

 $-5-$ 

♦

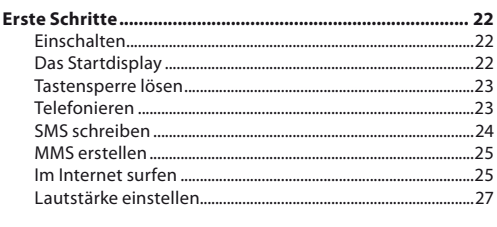

 $\bigoplus$ 

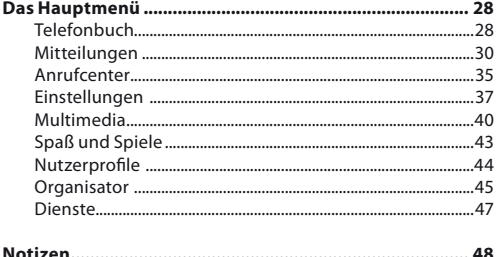

 $\bigoplus$ 

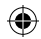

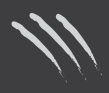

# **Wichtige Hinweise zu Beginn**

# **Sicherheitshinweise und Gewährleistung**

- Die Informationen in diesem Handbuch können ohne Bekanntmachung geändert oder erweitert werden.
- Technische Änderungen und Irrtümer vorbehalten.
- Bewahren Sie alle zum Produkt gehörenden Teile sorgfältig auf.
- Informationen über Software-Updates und -Upgrades finden Sie gegebenenfalls auf der Internetseite des Herstellers.
- Die Abbildungen in diesem Handbuch sind beispielhaft und entsprechen nicht unbedingt dem aktuellen Stand des Produktes.
- Gehen Sie stets vorsichtig mit dem Handy um. Lassen Sie es nicht fallen. Vermeiden Sie Stöße oder Schläge und verwenden Sie keine aggressiven, flüssigen Lösungsmittel, Chemikalien oder starke Reinigungsmittel für das Gerät oder den Touchscreen. Reinigen Sie das Handy immer nur mit einem trockenen und weichen Tuch.
- Setzen Sie das Gerät nicht über einen längeren Zeitraum intensiver Sonneneinstrahlung aus. Dadurch kann die Batterie überhitzt werden, was einen fehlerhaften Betrieb zu Folge haben kann.
- Wechseln oder entfernen Sie die microSD-Karte nur bei ausgeschaltetem Gerät und nie während des laufenden Betriebs.
- Setzen Sie die microSD-Karte vorsichtig und richtig herum in den Slot ein. Unsachgemäßes Einsetzen kann den Slot oder die Karte zerstören.
- Sie erhalten bei Kauf dieses Gerätes zwei Jahre Gewährleistung auf Defekt bei sachgemäßem Gebrauch. Bitte beachten Sie auch die allgemeinen Geschäftsbedingungen!
- Bitte verwenden Sie das Gerät nur in seiner bestimmungsgemäßen Art und Weise. Eine anderweitige Verwendung führt eventuell zu Beschädigungen am Produkt oder in der Umgebung des Produktes.

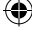

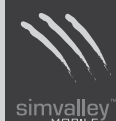

- Ein Umbauen oder Verändern des Produktes beeinträchtigt die Produktsicherheit. Achtung Verletzungsgefahr!
- Führen Sie Reparaturen nie selber aus!
- Tauchen Sie das Produkt niemals in Wasser oder andere Flüssigkeiten.
- Bei Schäden, die durch unsachgemäße Bedienung entstehen, erlischt gegebenenfalls der Garantieanspruch an den Hersteller.
- Es wird keine Haftung für Folgeschäden übernommen.
- Vermeiden Sie den Gebrauch des Gerätes in folgenden Umgebungen: Bei großen Temperaturschwankungen, Temperaturen über 60° oder unter 0° Celsius, Gebiete mit hohem Druck, Staub oder elektrostatischen Störungen und hoher Feuchtigkeit. Vermeiden Sie den Kontakt mit aggressiven Reinigungsmitteln oder Chemikalien und anderen Flüssigkeiten.
- Dieses Produkt ist nur für die Stromversorgung durch den bezeichneten Akku und das angegebene Netzteil vorgesehen. Eine andere Art der Verwendung kann gefährlich sein und macht alle Genehmigungen bezüglich dieses Produkts nichtig.
- Die Benutzung von Ohr- oder Kopfhörern mit hoher Lautstärke über einen längeren Zeitraum kann zu dauerhaften Hörschäden führen.
- Träger von Herzschrittmachern sollten einen Abstand von mindestens 15 cm zwischen Gerät und Herzschrittmacher einhalten.
- In den meisten Ländern ist es gesetzlich verboten, an Bord von Flugzeugen Telefone zu verwenden.
- Verwenden Sie das Handy nicht in der Nähe von Tankstellen, Treibstoffdepots, in chemischen Fabriken, an Orten, an denen Sprengungen durchgeführt werden, in potenziell explosiven Umgebungen wie in Auftankbereichen, in Tanklagern, unter Deck auf Booten sowie in Umfüll- und Lagereinrichtungen.

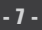

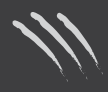

- Das Telefonieren während des Autofahrens ist verboten! Verwenden Sie zum Telefonieren im Auto immer eine geeignete Freisprecheinrichtung.
- Verwenden Sie das Handy nicht in der Nähe starker elektromagnetischer Felder wie sie beispielsweise von Mikrowellengeräten, Lautsprechern, Fernseh- und Radiogeräten ausgehen.
- Verwenden Sie nur Originalzubehör, das vom Hersteller empfohlen wird.
- Dieses Produkt kann die Funktion von medizinischen Geräten beeinträchtigen. Schalten Sie das Handy daher in Kliniken und medizinischen Einrichtungen aus.

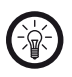

#### *HINWEIS:*

*Auf Flugreisen empfehlen wir Ihnen, das Handy sorgfältig im Gepäck zu verstauen, und möglichst nicht in Handgepäck der Durchleuchtung bei Personenkontrollen auszusetzen. Für Schäden, die durch solche Strahlungen verursacht werden, haftet der Hersteller nicht.*

# **Wichtige Hinweise zu Akkus und deren Entsorgung**

Akkus gehören NICHT in den Hausmüll. Als Verbraucher sind Sie gesetzlich verpflichtet, gebrauchte Akkus zur fachgerechten Entsorgung zurückzugeben.

Sie können Ihre Akkus bei den öffentlichen Sammelstellen in Ihrer Gemeinde abgeben oder überall dort, wo Batterien der gleichen Art verkauft werden.

- Achten Sie unbedingt auf die richtige Polarität des Akkus. Ein falsch eingesetzter Akku kann zur Zerstörung des Gerätes führen - Brandgefahr.
- Versuchen Sie nicht, den Akku zu öffnen und werfen Sie ihn nicht in Feuer.
- Akkus, aus denen Flüssigkeit austritt, sind gefährlich. Berühren Sie diese nur mit geeigneten Handschuhen.
- Akkus gehören nicht in die Hände von Kindern.
- Nehmen Sie den Akku aus dem Gerät, wenn Sie es für längere Zeit nicht benutzen.

**- 8 -**

#### **Informationen zur Entsorgung von elektronischen Geräten**

Ihr neues Produkt wurde mit größter Sorgfalt entwickelt und aus hochwertigen Komponenten gefertigt. Trotzdem muss das Produkt eines Tages entsorgt werden. Die durchgestrichene Mülltonne bedeutet, dass Ihr Produkt am Ende seiner Lebensdauer getrennt vom Hausmüll entsorgt werden muss. Bitte bringen Sie in Zukunft alle elektrischen oder elektronischen Geräte zu den eingerichteten kommunalen Sammelstellen in Ihrer Gemeinde. Diese nehmen Ihre Geräte entgegen und sorgen für eine ordnungsgemäße und umweltgerechte Verarbeitung. Dadurch verhindern Sie mögliche schädliche Auswirkungen auf Mensch und Umwelt, die sich durch unsachgemäße Handhabung von Produkten am Ende von deren Lebensdauer ergeben können. Genaue Informationen zur nächstgelegenen Sammelstelle erhalten Sie bei Ihrer Gemeinde.

#### **Konformitätserklärung**

Hiermit erklärt Pearl Agency, dass sich dieses Produkt PX-3197 "SX-330" in Übereinstimmung mit den grundlegenden Anforderungen der Richtlinie 1999/5/EG befindet.

Pearl Agency Pearl-Str. 1-3 79426 Buggingen Deutschland 05.08.2009

€

Kuitan, A.

Die ausführliche Konformitätserklärung finden Sie unter www.pearl.de.

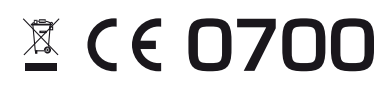

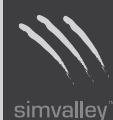

**DEU**

€

**- 9 -**

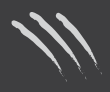

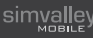

€

# **Ihr neues SX-330**

# **Sehr geehrte Kunden,**

wir danken Ihnen für den Kauf des SX-330. Mit diesem praktischen Gerät sind Sie jederzeit über zwei Telefonnummern erreichbar, vor Netzausfällen geschützt und können den grade günstigsten Tarif für das nächste Gespräch verwenden.

Bitte lesen Sie diese Bedienungsanleitung aufmerksam durch und befolgen Sie die aufgeführten Hinweise und Tipps, damit Sie Ihr neues Handy optimal einsetzen können.

# **Lieferumfang**

- • SX-330
- • Akku
- • Ladegerät
- USB-Ladekabel
- • Ohrhörer
- **Bedienungsanleitung**

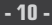

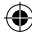

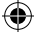

# **Technische Daten**

**Display** 176x220 QCIF+, 65K

**Band** GSM 900/1800 Dualband

**Maße** 50 x 110 x 14 mm

**Gewicht** 58 g (ohne Akku)

**Telefonbuchspeicher** 500 Einträge

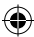

# **Akku**

Li-Ion / 3,7 V / 1400 mAh Maximale Standby-Zeit: 120 Stunden Maximale Gesprächszeit: 120 Minuten

# **Mobiles Internet**

über GPRS, WAP 2.0

**Datenaustausch** USB und Bluetooth 2.0

**Interner Speicher** 128 KB (erweiterbar mit microSD bis 16 GB)

4

# **SAR-Wert**

900 MHZ: 0,605 W/Kg 1800 MHZ: 0,284 W/Kg

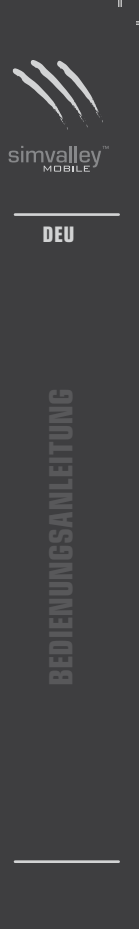

⊕

**- 11 -**

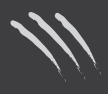

simvalley

**DEU**

**bedienungsanleitung**

♦

# **Produktdetails**

€

# **Vorderseite**

- 1. Lautsprecher<br>2. Display
- 2. Display<br>3. Navigat
- 3. Navigationstasten  $\sim, \sim, \prec, \succ$  9. Lade-Anschluss
- 4. Rechter Softkey
- 5. OK-Taste
- 6. Ein-/Ausschalten, Anruf beenden
- 7. Ziffernfeld
- 8. Mikrofon
	-
- 10. Anruftaste (SIM1)
- 11. Linker Softkey (SIM2)

⊕

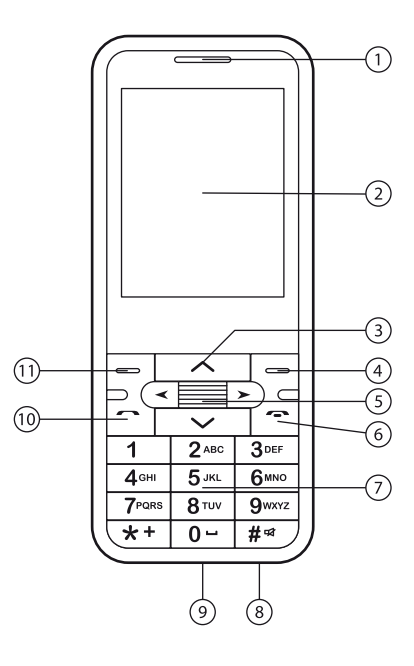

⊕

**- 12 -**

# **Rückseite**

- 1. Lautsprecher
- 2. Kamera<br>3. Akkufac

 $\bigoplus$ 

Akkufach

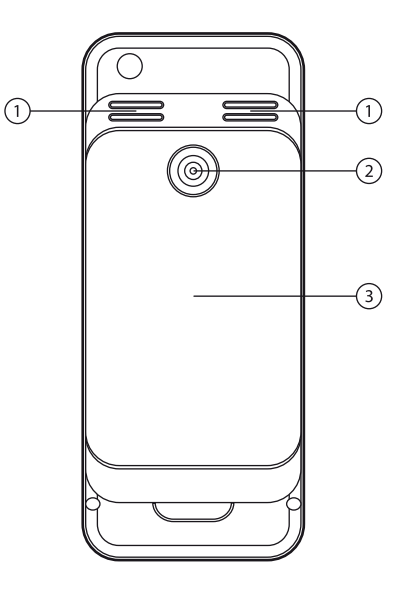

 $\bigoplus$ 

 $\bigoplus$ 

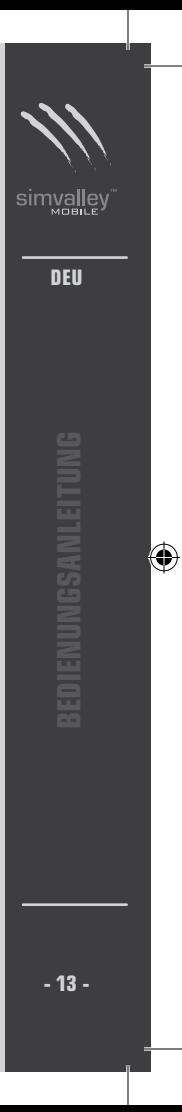

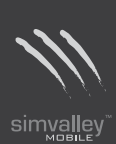

◈

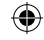

# **Vor dem ersten Start**

# **Einlegen der microSD-Karte**

1. Öffnen Sie das Akkufach an der Rückseite des Handys, indem Sie das Fach nach oben klappen und dann abnehmen.

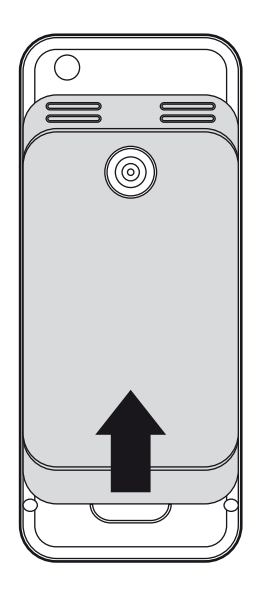

⇔

◈

**- 14 -**

⊕

2. Schieben Sie dann die Halterung der microSD-Karte nach oben in Richtung der Aufschrift OPEN.

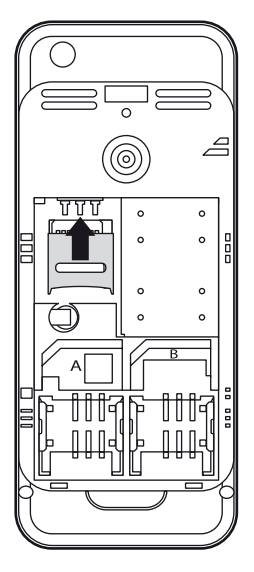

 $\textcircled{\scriptsize{+}}$ 

◈

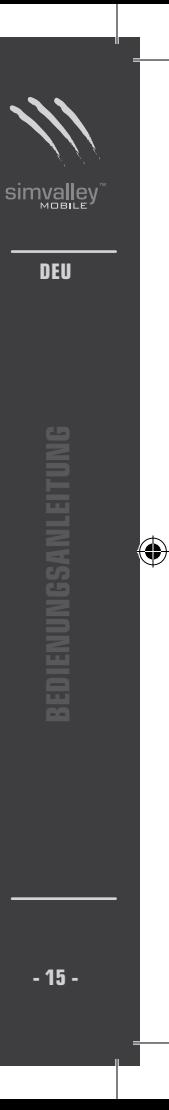

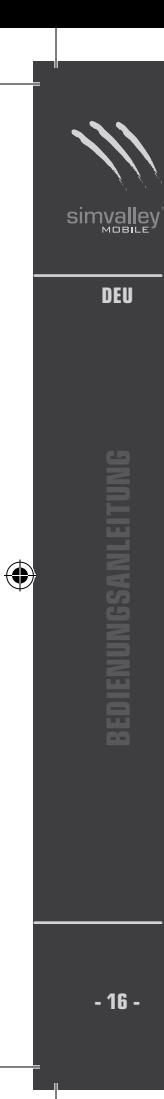

3. Klappen Sie die Halterung der Karte nach oben. Legen Sie eine microSD-Karte mit den Kontakten nach unten – wie abgebildet – in die Aussparung.

€

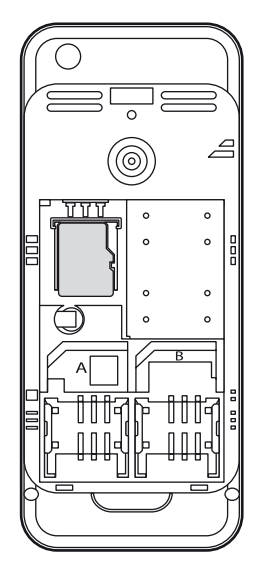

⊕

 $\textcircled{\scriptsize\textsf{t}}$ 

- ⊕
- 4. Klappen Sie die Halterung wieder nach unten und schieben Sie diese nach unten in Richtung der Aufschrift LOCK.

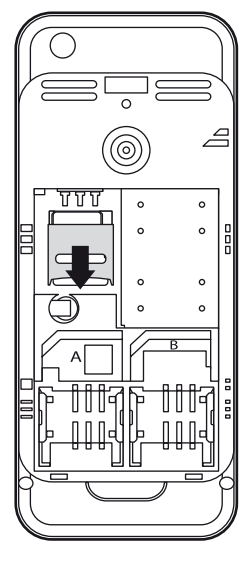

⊕

◈

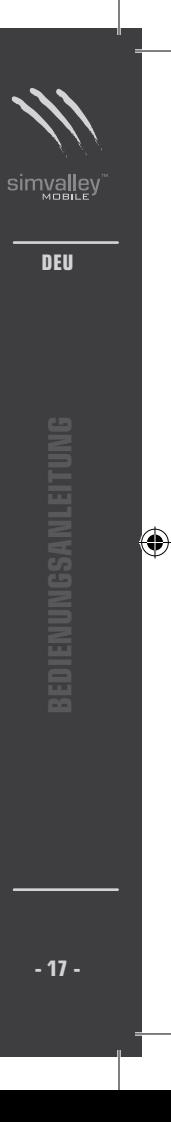

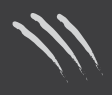

simvalley

**DEU**

**bedienungsanleitung**

⊕

# **Einlegen der SIM-Karten**

Schieben Sie die beiden SIM-Karten so in die Halterungen, dass die Kontakte nach unten zeigen und die abgeschrägte Ecke wie abgebildet links oben liegt.

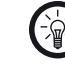

# *HINWEIS:*

*Die SIM-Karte, die Sie in das Fach A einlegen, ist die SIM1. Die SIM-Karte, die Sie in das Fach B einlegen, ist die SIM2. Merken Sie sich, welche Karte Sie in welches Fach eingelegt haben, damit Sie die richtigen PIN-Nummern verwenden.*

◈

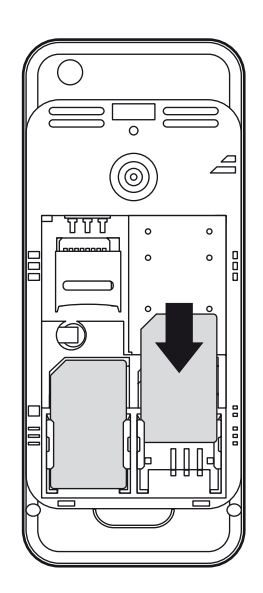

⇔

**- 18 -**

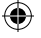

# **Einlegen des Akkus**

€

Legen Sie den Akku so in das Akkufach, dass die Kontakte links oben liegen. Drücken Sie den Akku dann sanft in das Fach. Schieben Sie den Deckel des Akkufachs wieder von oben auf das Handy.

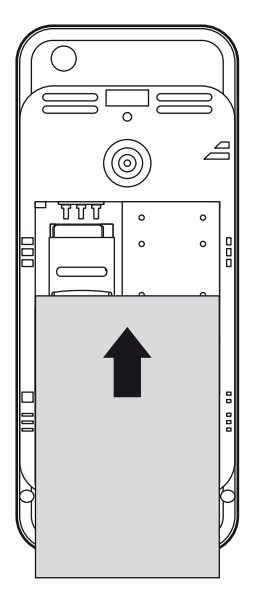

⊕

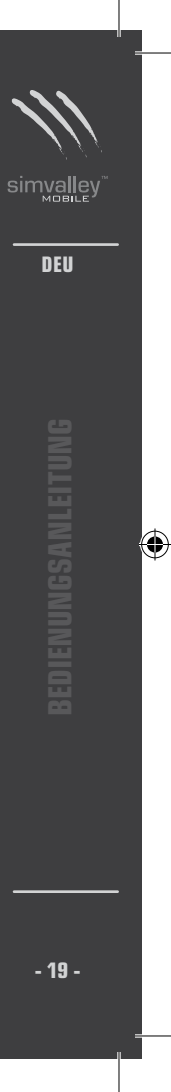

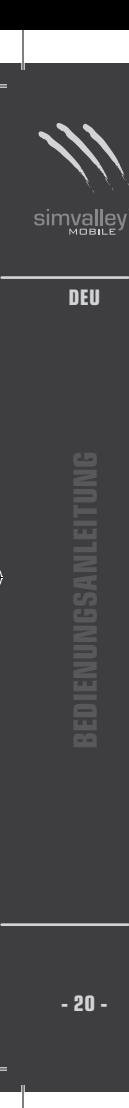

♦

# **Handy schließen**

Haken Sie die Abdeckung oben in die Kerbe ein. Drücken Sie die Abdeckung dann wieder fest, bis diese einrastet.

€

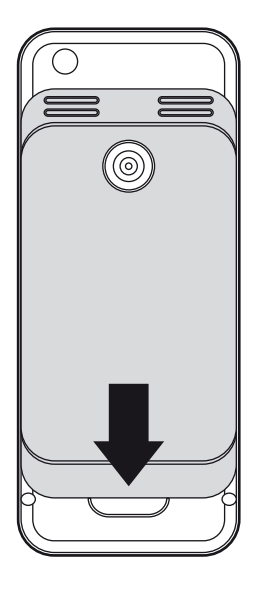

⊕

⊕

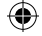

# **Laden des Akkus**

⊕

Vor dem ersten Verwenden sollten Sie den Akku des SX-330 einmal vollständig aufladen. Verbinden Sie das SX-330 daher über das mitgelieferte Netzteil mit der Stromversorgung. Während des Ladevorgangs wird an der Batterieanzeige eine Animation angezeigt. Wenn das SX-330 vollständig aufgeladen wurde, wird die Animation beendet.

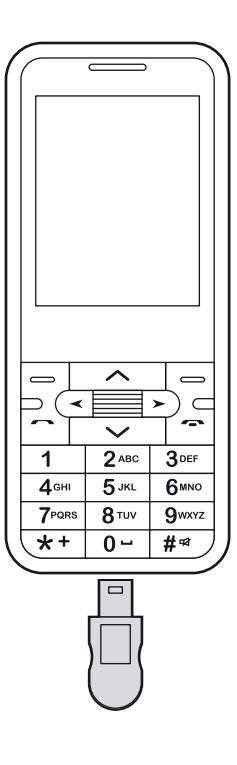

€

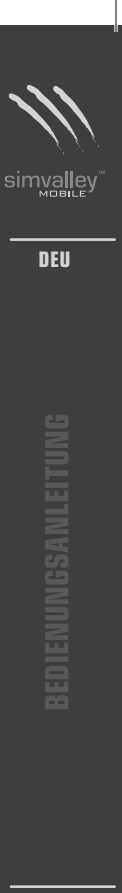

◈

**- 21 -**

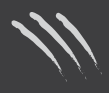

simya

**DEU**

€

# **Erste Schritte**

# **Einschalten**

Drücken Sie die Taste Ein-/Ausschalten des SX-330 so lange, bis das Display aufleuchtet. Eine Melodie begrüßt Sie. Geben Sie dann die erste PIN ein und bestätigen Sie mit dem linken Softkey. Wenn die PIN akzeptiert wurde, ertönt eine Melodie. Geben Sie nun die PIN der zweiten SIM-Karte ein und bestätigen Sie erneut mit dem linken Softkey. Die Melodie ertönt erneut, wenn die PIN angenommen wurde, und Sie können das SX-330 nun verwenden.

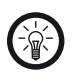

*HINWEIS: Wenn Sie nur eine SIM-Karte eingelegt haben, wird auch nur diese eine PIN abgefragt.*

€

# **Das Startdisplay**

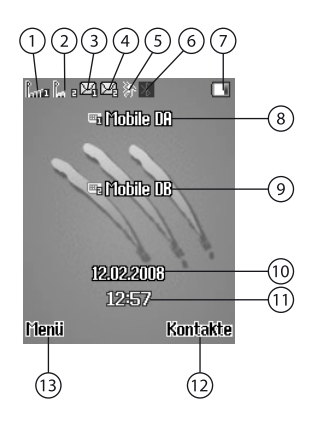

**- 22 -**

- 1. Empfangsstärke der ersten SIM-Karte
- 2. Empfangsstärke der zweiten SIM-Karte
- 3. Neue Nachrichten für die erste SIM-Karte
- 4. Neue Nachrichten für die zweite SIM-Karte
- 5. Aktiviertes Benutzerprofil
- 6. Bluetooth-Status
- 7. Akkustatus
- 8. Netzbetreiber der ersten SIM-Karte
- 9. Netzbetreiber der zweiten SIM-Karte
- 10. Datum
- 11. Uhrzeit
- 12. Telefonbuch
- 13. Hauptmenü

# **Tastensperre lösen**

Um das SX-330 zu verwenden, muss die Tastensperre gelöst werden. Drücken Sie den rechten Softkey bis die Meldung "Freigeben" erscheint. Drücken Sie dann die #-Taste.

# **Telefonieren**

# **• Einen Anruf annehmen**

Wenn Sie angerufen werden, erscheint die Meldung "SIM1" oder "SIM2", je nachdem welche Ihrer beiden Nummern angerufen wird. Drücken Sie die Anruftaste um das Gespräch anzunehmen.

# **• Eine Nummer direkt wählen**

Geben Sie die gewünschte Telefonnummer mit den Zifferntasten ein. Die gewählte Rufnummer erscheint im Display.

Drücken Sie dann die Anruftaste, um die Nummer mit der SIM1 anzurufen oder drücken Sie den linken Softkey, um mit der SIM2 anzurufen.

Um den Anruf nach dem Gespräch zu beenden, wählen

**DEUbedienungsanleitung**

**- 23 -**

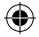

Sie mit dem rechten Softkey den Punkt "Abbrechen" oder drücken Sie kurz die Taste Ein-/Ausschalten.

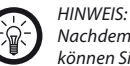

*Nachdem Sie eine Rufnummer eingegeben haben, können Sie diese speichern, indem Sie die OK-Taste drücken. Wählen Sie dann aus, wo die Nummer gespeichert werden soll.*

# **• Eine Nummer aus dem Telefonbuch anrufen**

Drücken Sie den rechten Softkey, um in das Telefonbuch zu wechseln.

Wählen Sie dann mit den Navigationstasten einen Eintrag aus. Drücken Sie nun die Taste SIM1 oder SIM2, je nachdem mit welcher SIM-Karte Sie anrufen möchten. Der Anruf wird nun aufgebaut.

Um den Anruf nach dem Gespräch zu beenden, wählen Sie mit dem rechten Softkey den Punkt "Abbrechen" oder drücken Sie kurz die Taste Ein-/Ausschalten.

# **SMS schreiben**

BEISPIEL:

Drücken Sie die Navigationstaste  $\vee$ . Nun können Sie eine neue SMS verfassen. Drücken Sie auf diejenige Taste, auf der der gewünschte Buchstabe aufgedruckt ist. Wenn Sie nicht den ersten Buchstaben wünschen, müssen Sie die Taste zweimal drücken.

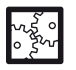

Wenn Sie ein "B" schreiben möchten, müssen Sie die Taste 2 zweimal drücken.

Wenn Sie zwischen Groß- und Kleinschreibung wechseln möchten, drücken Sie die #-Taste. In der linken oberen Ecke des Displays wird die gerade verwendete Schreibweise angezeigt. Drücken Sie den linken Softkey, um die Optionen zu öffnen. Wählen Sie dann mit den Navigationstasten einen Punkt aus und bestätigen Sie mit der OK-Taste. Hier können Sie die von Ihnen bevorzugte Spracherkennung auswählen.

**DEU**

#### **MMS erstellen**

- 1. Drücken Sie den linken Softkey oder die OK-Taste, während das Startdisplay angezeigt wird. Nun wechseln Sie in das Hauptmenü.
- 2. Wählen Sie mit den Navigationstasten den Punkt "Mitteilungen" aus und bestätigen Sie mit der OK-Taste. Wählen Sie mit den Navigationstasten den Punkt "MMS" und bestätigen Sie mit der OK-Taste.
- 3. Wählen Sie dann mit den Navigationstasten den Punkt "Nachricht schreiben" und bestätigen Sie mit der OK-Taste.
- 4. Fügen Sie hier zuerst den oder die Empfänger Ihrer MMS ein. Fügen Sie dann im Menü "Bearbeiten" und dann "Optionen" Bilder oder Videos in die MMS ein.

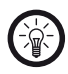

#### *HINWEIS:*

*Um eine MMS versenden zu können, müssen Sie die Einstellungen von GPRS und WAP eventuell anpassen. Bitte lesen Sie dazu das Kapitel "Mitteilung" auf Seite 29. Es können je nach Mobilfunkanbieter erhöhte Kosten entstehen.*

# **Im Internet surfen**

- **• Die SIM-Karten einstellen**
	- 1. Drücken Sie den linken Softkey oder die OK-Taste, während das Startdisplay angezeigt wird. Nun wechseln Sie in das Hauptmenü.
	- 2. Wählen Sie mit der Navigationstaste den Punkt "Dienste" aus und bestätigen Sie mit der OK-Taste.
	- 3. Wählen Sie dann mit der Navigationstaste den Punkt "WAP" und bestätigen Sie mit der OK-Taste.
	- 4. Wählen Sie mit der Navigationstaste den Punkt "Einstellungen" und bestätigen Sie mit der OK-Taste.
	- 5. Wählen Sie "Profil bearbeiten".
	- 6. Wählen Sie aus, für welche SIM-Karte Sie die Einstellungen vornehmen möchten.
	- 7. Wählen Sie "Netzbetreiber auswählen".
	- 8. Suchen Sie Ihren Netztreiber aus der Liste aus und bestätigen Sie mit der OK-Taste.

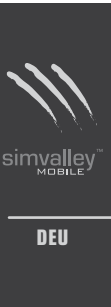

**- 25 -**

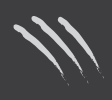

- 9. Wiederholen Sie den Vorgang mit der anderen SIM-Karte.
- 10. Nun können Sie im Internet surfen.

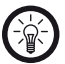

# *HINWEIS:*

*Versichern Sie sich, dass Sie den richtigen Netzbetreiber für jede SIM-Karte auswählen und diese nicht verwechseln. Bei falscher Auswahl kann keine Verbindung mit dem Internet aufgebaut werden.*

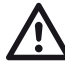

# *ACHTUNG:*

*Für die Korrektheit der vorgegebenen WAP-Einstellungen wird keine Gewähr übernommen. Wenden Sie sich an Ihren Mobilfunkanbieter, um die aktuell gültigen Einstellungen vorzunehmen.*

# **• Internetverbindung herstellen**

- 1. Drücken Sie den linken Softkey oder die OK-Taste, während das Startdisplay angezeigt wird. Nun wechseln Sie in das Hauptmenü.
- 2. Wählen Sie mit der Navigationstaste den Punkt "Dienste" aus und bestätigen Sie mit der OK-Taste.
- 3. Wählen Sie dann mit der Navigationstaste den Punkt "WAP" und bestätigen Sie mit der OK-Taste.
- 4. Wählen Sie den Menüpunkt "Homepage", um auf die Startseite zu gelangen.
- 5. Nun können Sie im Internet surfen.

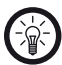

#### *HINWEIS:*

*Bei Schwierigkeiten beim Verbindungsaufbau, wenden Sie sich bitte an Ihren Mobilfunkanbieter.*

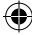

**- 26 -**

# **- 27 -**

## **Lautstärke einstellen**

- **• Grundeinstellung**
	- 6. Drücken Sie den linken Softkey oder die OK-Taste, während das Startdisplay angezeigt wird. Nun wechseln Sie in das Hauptmenü.
	- 7. Wählen Sie mit der Navigationstaste den Punkt "Nutzerprofile" aus und bestätigen Sie mit der OK-Taste.
	- 8. Wählen Sie ein Nutzerprofil und bestätigen Sie mit der OK-Taste.
	- 9. Wählen Sie "Anpassen" und bestätigen Sie mit der OK-Taste.
	- 10. Wählen Sie "Lautstärke" und bestätigen Sie mit der OK-Taste.
	- 11. Wählen Sie "Klingelton" oder "Tastenton" und bestätigen Sie mit der OK-Taste.
	- 12. Verwenden Sie die Navigationstasten, um die Lautstärke festzulegen. Bestätigen Sie dann mit dem linken Softkey.
	- **• Lautstärke während des Telefonierens ändern** Während Sie ein Telefongespräch führen, können Sie die Lautstärke mit den Navigationstasten anpassen. Mit der Pfeiltaste nach Links < können Sie die Lautstärke senken. Mit der Pfeiltaste nach rechts > können Sie die Lautstärke erhöhen.
- **• Lautstärke beim Abspielen von Musik ändern** Während Sie Musik über den Mediaplayer oder den Wecker abspielen, können Sie die Lautstärke mit den Nummerntasten 2 und 8 ändern. Mit der Taste 2 können Sie die Lautstärke erhöhen. Mit der Taste 8 können Sie die Lautstärke senken.

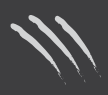

simva

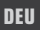

# **Das Hauptmenü**

Drücken Sie die OK-Taste oder den linken Softkey während das Startdisplay angezeigt wird. Nun wechseln Sie in das Hauptmenü.

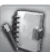

# **Telefonbuch**

# **• Schnellsuche**

Geben Sie hier den ersten Buchstaben ein, um zu allen Einträgen zu gelangen, die mit diesem Buchstaben beginnen.

#### **• Eintrag suchen**

Hier können Sie einen Kontakt aus Ihrem Telefonbuch suchen. Geben Sie einfach den Namen oder auch nur die ersten Buchstaben ein und drücken Sie die OK-Taste.

# **• Neuer Eintrag**

Hier können Sie einen neuen Kontakt zu Ihrem Telefonbuch hinzufügen. Wählen Sie zuerst, ob der Eintrag auf einer der SIM-Karten oder auf dem SX-330 gespeichert werden soll. Geben Sie dann den neuen Kontakt ein.

# **• Alle kopieren**

Hier können Sie alle Kontakte von einer SIM-Karte auf die andere oder auf den Speicher des SX-330 (oder umgekehrt) kopieren.

# **• Löschen**

Hier können Sie einen Eintrag im Telefonbuch löschen.

# **• Anrufergruppe**

Hier können Sie den Anrufergruppen, beispielsweise Familie, Freunden oder geschäftlichen Kontakten, spezielle Klingeltöne zuordnen.

**- 28 -**

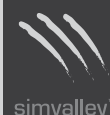

# **• Zusätzliche Nummer**

Hier können Sie sich eigene Notruf-Nummern anzeigen lassen und die Telefonnummern Ihrer SIM-Karten einsehen.

## **• Einstellungen**

Hier können Sie verschiedene Einstellungen rund um das Telefonbuch verändern.

# **• Speicherstatus**

Hier wird Ihnen der freie und belegte Speicher auf den SIM-Karten und dem SX-330 angezeigt.

#### Felder

Wählen Sie hier aus, welche Felder angezeigt werden sollen, wenn Sie einen neuen Kontakt anlegen.

#### Filter

Entscheiden Sie hier, welche Einträge im Telefonbuch angezeigt werden: Die Einträge, die nur auf einer SIM-Karte gespeichert sind, die Einträge beider SIM-Karten oder alle Einträge (die Einträge auf dem Gerät selbst eingeschlossen).

#### Meine vCard

Richten Sie hier Ihre elektronische Visitenkarte ein oder senden Sie diese an einen Kontakt aus dem Telefonbuch.

# **• Anrufer-Bild**

Wählen Sie hier ein Bild aus den Dateien auf dem SX-330 oder der microSD-Karte aus, um es einem Kontakt zuzuordnen.

# **• Klingelton zuordnen**

Hier können Sie einzelnen Kontakten oder Anrufergruppen bestimmte Klingeltöne zuordnen.

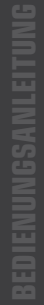

**- 29 -**

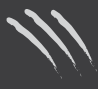

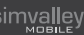

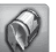

# **Mitteilungen**

Hier können Sie auf alle Nachrichten zugreifen, sie lesen beziehungsweise ansehen und selbst neue Nachrichten verfassen. Wählen Sie einen der Ordner mit den Navigationstasten aus und bestätigen Sie mit der OK-Taste.

**• SMS**

# Posteingang

Im Posteingang finden Sie neue und bereits gelesene Nachrichten.

## Postausgang

Im Postausgang verbleiben diejenigen Nachrichten, die Sie schon erstellt haben, die aber noch nicht versendet wurden.

#### Nachricht schreiben

Unter "Nachricht schreiben" können Sie eine neue SMS verfassen. Drücken Sie auf diejenige Taste, auf der der gewünschte Buchstabe aufgedruckt ist. Wenn Sie nicht den ersten Buchstaben wünschen, müssen Sie die Taste zweimal drücken.

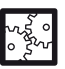

#### BEISPIEL:

Wenn Sie ein "B" schreiben möchten, müssen Sie die Taste 2 zweimal drücken.

Wenn Sie zwischen Groß- und Kleinschreibung wechseln möchten, drücken Sie die #-Taste. In der linken oberen Ecke des Displays wird die gerade verwendete Schreibweise angezeigt.

Drücken Sie den linken Softkey, um die Optionen zu öffnen. Wählen Sie dann mit den Navigationstasten einen Punkt aus und bestätigen Sie mit der OK-Taste.

**- 30 -**

Wählen Sie mit dem linken Softkey "Auswählen" und "Optionen", um die Nachricht zu versenden oder zu bearbeiten.

#### *1. SIM1 fertig*

Wählen Sie diese Option, um die fertige SMS über die erste SIM-Karte zu versenden. Wählen Sie im nächsten Schritt mit den Navigationstasten die Art des Sendens und bestätigen Sie mit der OK-Taste.

# *2. SIM2 fertig*

Wählen Sie diese Option, um die fertige SMS über die zweite SIM-Karte zu versenden. Wählen Sie im nächsten Schritt mit den Navigationstasten die Art des Sendens und bestätigen Sie mit der OK-Taste.

# *3. Vorlagen verwenden*

Wählen Sie diesen Punkt, um vorgefertigte Entwürfe zum schnelleren Erstellen Ihrer SMS zu verwenden. Wählen Sie eine Vorlage mit den Navigationstasten aus und bestätigen Sie mit der OK-Taste. Sie können die Vorlage dann beliebig verändern und wie eine gewöhnliche SMS versenden.

#### *4. Objekt einfügen*

Hier können Sie ein Bild, eine Animation oder einen Text in die SMS einfügen. Wählen Sie mit den Navigationstasten zuerst eine Objektart und dann das eigentliche Objekt und bestätigen Sie jeweils mit der OK-Taste.

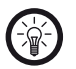

# *HINWEIS:*

*Durch das Einfügen von Objekten kann sich der Preis für das Versenden erhöhen.*

# *5. Text formatieren*

Hier können Sie die Formatierung Ihres Textes ändern. Wählen Sie den Textstil (fett, schräg, unterstrichen, durchgestrichen), die Ausrichtung (automatisch, links, in der Mitte, rechts) oder das Einfügen von Absätzen mit

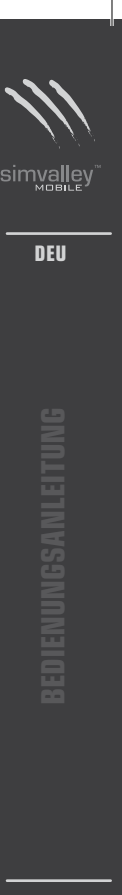

**- 31 -**

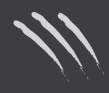

den Navigationstasten aus und bestätigen Sie dann mit der OK-Taste.

#### *6. Nummer einfügen*

Hier können Sie eine Telefonnummer aus dem Telefonbuch in Ihre Nachricht einfügen.

#### *7. Kontakt einfügen*

Hier können Sie alle Kontaktdaten eines Eintrags aus Ihrem Telefonbuch in die SMS einfügen.

#### *8. Lesezeichen einfügen*

Hier können Sie ein Lesezeichen in die SMS einfügen.

#### *9. Eingabemethode*

Hier können Sie die Eingabemethode ändern. Sie haben die Wahl zwischen Groß- und Kleinschreibung und den Zeichensätzen verschiedener Länder.

#### SMS-Einstellungen

Unter "SMS-Einstellungen" können Sie die SMS-Einstellungen für die beiden SIM-Karten ändern. Wählen Sie zuerst mit den Navigationstasten zwischen den Einstellungen für die erste und für die zweite SIM-Karte und bestätigen Sie mit der OK-Taste.

# *Profileinstellungen*

Wählen Sie hier den Anbieter für das Versenden der SMS.

#### *Gemeinsame Einstellungen*

Wählen Sie hier, ob Sie automatisch einen Sendebericht erhalten wollen und ob der Antwortpfad angegeben werden soll.

#### *Speicherstatus*

Hier können Sie nachsehen, wie viel Prozent des Speichers auf der SIM-Karte und auf dem Gerät schon belegt sind.

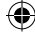

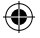

#### *Bevorzugter Speicher*

Stellen Sie hier ein, ob die eingehenden Nachrichten auf dem Speicher des SX-330 oder auf der SIM-Karte gespeichert werden sollen.

#### **• MMS**

Hier können Sie Multimedia-Nachrichten versenden, ansehen und die Einstellungen für diese Nachrichten ändern. Wählen Sie einen Menüpunkt mit den Navigationstasten aus und bestätigen Sie mit der OK-Taste.

#### Nachricht schreiben

Fügen Sie hier zuerst den oder die Empfänger Ihrer Multimedia-Nachricht ein. Fügen Sie dann im Menü "Bearbeiten" und dann "Optionen" Bilder oder Videos in die MMS ein.

**Posteingang** Hier finden Sie Ihre bisher erhaltenen MMS.

#### Postausgang

Hier finden Sie diejenigen MMS, die noch nicht versendet wurden.

#### Entwürfe

Hier finden Sie diejenigen MMS, die Sie als Entwurf gespeichert haben.

# Vorlagen

Hier finden Sie verschiedene Vorlagen, die Sie in Ihren MMS verwenden können.

#### MMS-Einstellungen

# *Erstellen*

Stellen Sie hier ein, welche Auflösung die einzelnen Bilder einer MMS haben können, und ob automatisch eine Signatur angehängt werden soll.

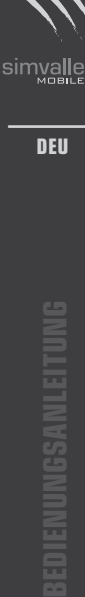

€

**- 33 -**

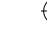

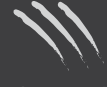

# *Senden*

Stellen Sie hier ein, wie lange nach dem Versenden die MMS noch abrufbar sein soll (Gültigkeit), ob Sendeoder Leseberichte verfasst werden sollen und welche Priorität die MMS haben soll. Zusätzlich können Sie noch die maximale Anzahl der Folien pro MMS einstellen und auswählen, ob die MMS sofort oder mit einiger Verzögerung gesendet werden sollen.

#### *Erneut laden*

Stellen Sie hier ein, ob das Heimnetzwerk sofort erkannt werden soll, wie beim Roaming im Ausland verfahren werden soll, ob Leseberichte immer oder nur auf Anfrage gesendet werden und ob Lieferberichte angefordert werden sollen.

#### *Filter*

Stellen Sie hier ein, ob Nachrichten von anonymen Verfassern angenommen werden sollen und wie auf Werbe-MMS reagiert werden soll.

# *Server-Profil*

Stellen Sie hier ein, über welchen Dienstanbieter Sie Ihre MMS versenden möchten.

# *Speicherstatus*

Hier können Sie sich die Belegung des Speichers ansehen.

# **• Sprachnachrichten-Server** Hier können Sie angeben, wo Sprachnachrichten abgerufen werden sollen.

# **• Nachricht an mehrere Empfänger senden** Hier können Sie eine Nachricht an mehrere Empfänger versenden.

**- 34 -**

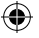

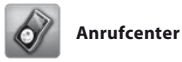

Lassen Sie sich in den Anruflisten anzeigen, welche Gespräche Sie empfangen, welche Gespräche Sie verpasst haben und wie lang diese gedauert haben.

Zusätzlich können Sie hier auch unter "Allgemeine Anruf-Einstellungen" die allgemeinen Einstellungen für Anrufe ändern.

# **• Anrufliste**

#### SIM1 Anrufe

Hier erhalten Sie eine Übersicht über angenommene und entgangene Anrufe, über Anrufzeiten, Anrufkosten und gewählte Nummern für die erste SIM-Karte.

# SIM2 Anrufe

Hier erhalten Sie eine Übersicht über angenommene und entgangene Anrufe, über Anrufzeiten, Anrufkosten und gewählte Nummern für die zweite SIM-Karte.

# **• Allgemeine Anrufeinstellungen**

# Anrufeinstellungen für SIM1

*Anrufer-ID*  Stellen Sie hier ein, wie die Identität des Anrufers dargestellt werden soll.

*Wartender Anruf* Stellen Sie hier ein, wie mit wartenden Anrufen verfahren werden soll.

*Anruf umleiten* Stellen Sie hier ein, welche Anrufe umgeleitet werden sollen.

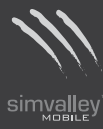

**DEU**

€

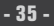

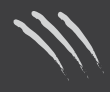

*Anruf sperren* Stellen Sie hier ein, welche Anrufe gesperrt werden sollen.

*Anrufer wechseln* Wechseln Sie hier zwischen zwei Anrufen hin und her.

## Anrufeinstellungen für SIM2 Die Anrufeinstellungen für SIM2 werden genau wie die Einstellungen zu SIM1 geändert.

Wahlwiederholung Hier können Sie die automatische Wiederwahl aktivieren.

# Kurzwahl

Hier können Sie die Tasten 2 bis 9 mit Telefonnummern belegen. Wenn Sie diese Nummern dann anrufen möchten, müssen Sie lediglich die einzelne Taste und im Anschluss die Anruf-Taste drücken.

IP-Wahl Geben Sie hier eine IP-Adresse für die IP-Wahl ein.

# Anrufzeit anzeigen

Entscheiden Sie hier, ob Sie sich die Anrufzeit immer anzeigen lassen möchten.

# Erinnerung

Stellen Sie hier ein, ob Sie an Termine erinnert werden möchten. Stellen Sie dann ein, wie häufig Sie erinnert werden möchten.

#### Automatisches Beenden

Stellen Sie hier ein, ob die Verbindung automatisch beendet werden soll, wenn die Gegenseite aufgelegt hat.

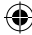

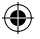

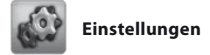

**• Einstellungen für Dual-SIM** Hier können Sie die beiden SIM-Karten einzeln deaktivieren.

# **• Telefoneinstellungen** Hier können Sie die Einstellungen des Handys ändern.

# Zeit und Datum

Stellen Sie hier die Zeit und das Datum ein und wählen Sie eine Stadt für die Referenzzeit. Außerdem können Sie hier das Format der Anzeige einstellen.

#### Terminplan an/aus

Hier können Sie eine Uhrzeit einstellen, zu der das SX-330 sich automatisch ein- oder ausschaltet.

Sprache Stellen Sie hier die Sprache des Menüs ein.

#### Bevorzugte Eingabemethode

Wählen Sie hier die bevorzugte Eingabemethode für SMS oder andere Texteingaben aus.

Themen Wählen Sie hier ein neues Hintergrund-Design aus.

# Eigenschaften anzeigen

Wählen Sie hier Hintergrundbilder, Bildschirmschoner, Start- und Ende-Display aus. Zusätzlich können Sie hier entscheiden, ob Datum und Uhrzeit auf dem Display angezeigt werden sollen und sich die Telefonnummern Ihrer SIM-Karten anzeigen lassen.

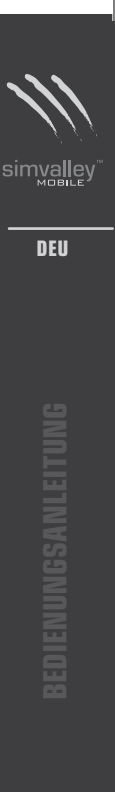

**- 37 -**

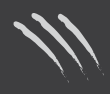

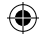

# **Begrüßungstext**

Geben Sie hier einen Begrüßungstext ein oder schalten Sie den Begrüßungstext aus.

# Abkürzungen

Hier können Sie die Abkürzungen festlegen, die angezeigt werden, wenn Sie die Navigationstaste  $\triangle$ auswählen. Mit diesen Abkürzungen können Sie Ihre wichtigsten Handyfunktionen direkt anwählen.

#### **Tastenbelegung**

Hier können Sie die Tastaturbelegung des SX-330 ändern.

#### Datum und Zeit automatisch

Hier können Sie wählen, ob Datum und Zeit automatisch aktualisiert werden sollen.

#### Display-Beleuchtung

Hier können Sie die Helligkeit und Dauer der Display-Beleuchtung einstellen. Die Einstellung "0" bedeutet keine Zeitbegrenzung.

# **• Netzeinstellungen**

Wählen Sie hier Ihre bevorzugten Mobilfunknetze und aktivieren oder deaktivieren Sie die automatische Netzwahl. Wählen Sie zuerst, für welche SIM-Karte Sie die Einstellungen vornehmen können.

#### Netzwahl

Hier können Sie manuell ein Mobilfunknetz anwählen oder eine neue Suche nach Netzen starten.

#### Bevorzugte Netze

Hier können Sie auswählen welche Netze bevorzugt ausgewählt werden sollen.

# **• Sicherheitseinstellungen**

Hier können Sie einige Einstellungen vornehmen, die Fremden den Zugriff auf Ihre persönlichen Daten erschweren.

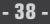

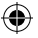

### SIM1 Sicherheitseinstellungen

Hier können Sie die Sicherheitseinstellungen für die erste SIM-Karte festlegen.

# *SIM1 sperren*

Hier können Sie einstellen, ob beim Einschalten des Handys die PIN abgefragt werden soll.

## *Feste*

Hier können Sie einstellen, dass nur vorher festgelegte Telefonnummern angerufen werden können. Sobald Sie diese Option aktiviert haben, können Sie die Liste der erlaubten Nummern einrichten.

#### *Ausgesperrte Wählscheibe*

Hier können Sie ausgehende Anrufe blockieren, damit Sie über diese SIM-Karte nur angerufen werden können.

*Passwort ändern* Hier können Sie die PIN ändern.

SIM2 Sicherheitseinstellungen Hier können Sie die Sicherheitseinstellungen für die zweite SIM-Karte festlegen.

Handy sperren Sperren Sie hier das Handy.

Automatische Tastensperre Hier können Sie die automatische Tastensperre aktivieren und festlegen, nach wie vielen Sekunden diese angewendet wird.

Passwort ändern Hier können Sie das Gerätepasswort ändern.

**• Werkseinstellungen wieder herstellen** Stellen Sie hier die Werkseinstellungen wieder her.

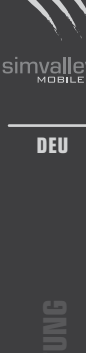

**- 39 -**

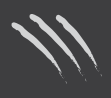

**bedienungsanleitung**

IENUNGSANLEITUI

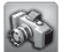

# **Multimedia**

**• Kamera**

Hier können Sie Bilder mit der integrierten Kamera aufnehmen. Die OK-Taste dient als Auslöser. Drücken Sie den linken Softkey, um das Optionsmenü zu öffnen.

**• Fotos**

Lassen Sie sich hier alle Fotos anzeigen.

# **• Video Rekorder**

Hier können Sie Videos mit der integrierten Kamera aufnehmen. Die OK-Taste dient als Auslöser. Drücken Sie die OK-Taste erneut, um die Aufnahme zu beenden.

#### **• Videoplayer**

Lassen Sie sich hier alle aufgenommenen Videos anzeigen und spielen Sie diese ab.

# **• Audioplayer**

Spielen Sie hier Musikdateien ab.

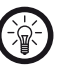

*HINWEIS: Sie können hier Musikdateien der Formate MP3 und MIDI anhören.*

# **• Aufnahmegerät**

Nehmen Sie hier mit dem integrierten Mikrofon auf. Drücken Sie den linken Softkey, um das Optionsmenü zu öffnen, in dem Sie dann eine Aufnahme beginnen und andere Aufnahmen verwalten können.

**• Radio**

Hier können Sie Radio hören.

**- 40 -**

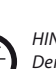

*HINWEIS: Der Radioempfang ist nur mit angeschlossenen Ohrhörern möglich.*

Mit den Navigationstasten können Sie die Frequenz ändern. Drücken Sie den linken Softkey, um das Optionsmenü zu öffnen. Dort können Sie dann den Sender speichern, gespeicherte Sender aufrufen und eine automatische Sendersuche starten.

#### **• Radioaufnahme programmieren**

Hier können Sie Aufnahmen des Radioprogramms planen und einstellen. Sie können bis zu vier Aufnahmetermine festlegen.

#### **• Dateimanager**

Hier werden Ihnen der freie und der bereits belegte Platz im Speicher des Handys und auf den SIM-Karten angezeigt. Wechseln Sie mit den Navigationstasten zwischen den Speichern.

Drücken Sie die OK-Taste, um das Optionsmenü zu öffnen. Hier haben Sie nun drei Möglichkeiten. Wählen Sie eine der Möglichkeiten mit der Navigationstaste und bestätigen Sie mit der OK-Taste.

#### Öffnen

Hier gelangen Sie zu einer weiteren Ordneransicht, in der Sie die auf dem Handy gespeicherten Dateien nach Dateiart geordnet öffnen können. Wählen Sie einen dieser Ordner mit der Navigationstaste aus. Wählen Sie eine der Optionen mit den Navigationstasten und bestätigen Sie mit der OK-Taste.

## *Öffnen*

Öffnen Sie hier den ausgewählten Ordner.

# *Neuer Ordner*

Hier erstellen Sie einen neuen Ordner. Geben Sie den Namen über die Zifferntasten ein. Wählen Sie dann in den

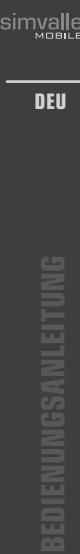

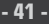

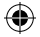

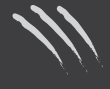

Optionen "Fertig", um den Ordner zu erstellen. Wählen Sie "Eingabemethode", um die Eingabemethode zu wechseln.

# *Umbenennen*

Hier können Sie einen Ordner umbenennen. Löschen Sie zuerst mit dem rechten Softkey die nicht erwünschten Zeichen und geben Sie den neuen Namen dann über die Zifferntasten ein.

# *Löschen*

Hier können Sie einen Ordner löschen. Bestätigen Sie das Löschen mit dem rechten Softkey oder brechen Sie den Löschvorgang mit dem linken Softkey ab.

#### *Sortieren nach*

Hier können Sie die Reihenfolge der angezeigten Ordner ändern.

#### Neuer Ordner

Hier erstellen Sie einen neuen Ordner. Geben Sie den Namen über die Zifferntasten ein. Wählen Sie dann in den Optionen "Fertig", um den Ordner zu erstellen. Wählen Sie "Eingabemethode", um die Eingabemethode zu wechseln.

# Formatieren

Hier können Sie den Speicher des Handys oder die microSD-Speicherkarte formatieren.

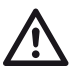

*ACHTUNG: Bitte beachten Sie, dass durch eine Formatierung alle Daten unwiederbringlich gelöscht werden!*

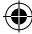

**- 42 -**

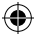

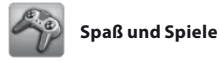

Hier können Sie eines der Spiele auf dem SX-330 auswählen. Unter dem Menüpunkt "Hilfe" finden Sie eine genaue Beschreibung jedes Spiels.

# **• Mahjong**

Verbinden Sie immer 2 Steine mit demselben Muster, um den Stapel abzubauen.

# **• Hubschrauber**

Drücken Sie die Taste 5, um den Hubschrauber nach oben fliegen zu lassen und weichen Sie allen Hindernissen aus.

# **• Früchtetraum**

Bewegen Sie den Koch mit den Tasten 4 und 6. Drücken Sie die Taste 2, um die fallenden Früchte zu zerteilen.

# **• Spiel-Einstellungen**

Hier können Sie die Hintergrundmusik, Vibration und die Soundeffekte der Spiele ein- und ausschalten.

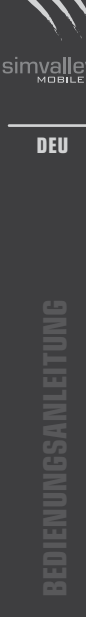

€

**- 43 -**

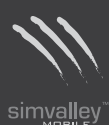

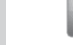

# **Nutzerprofile**

Hier können Sie die Lautstärke der Klingel- und Tastentöne einstellen. Wählen Sie mit den Navigationstasten eines der Profile aus und bestätigen Sie mit der OK-Taste. Wählen Sie dann den ersten Punkt, um das gewünschte Profil zu aktivieren oder den zweiten Punkt, um das Profil erst noch an Ihre Bedürfnisse anzupassen. Dort können Sie unter anderem die Lautstärke der Tastentöne, die Klingeltöne und die Taste, mit der ein Anruf angenommen wird, anpassen.

۰

⊕

⊕

**- 44 -**

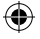

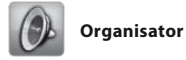

# **• Kalender**

Hier erhalten Sie einen Überblick über den Monat und eingetragene Termine. Hier können Sie Termine und Notizen eintragen.

## **• Aufgabenliste**

Hier können Sie Termine eintragen und sich diese anzeigen lassen.

#### **• Alarm**

Hier können Sie sich bis zu fünf verschiedene Wecker stellen.

# **• Taschenrechner**

Mit diesem Taschenrechner können Sie einfache Rechenaufgaben lösen. Geben Sie eine Zahl ein, wählen Sie dann die Rechenart und geben Sie anschließend die zweite Zahl ein. Drücken Sie dann den linken Softkey. Zusätzlich stehen Ihnen vier Extra-Schaltflächen zur

# Verfügung:

MC: Speichern Sie eine Zahl.

M+: Zählen Sie das aktuelle Ergebnis zu der Zahl im Speicher hinzu.

M-: Ziehen Sie das aktuelle Ergebnis von der Zahl im Speicher ab.

MR: Holen Sie die Zahl aus dem Speicher.

# **• Währungsrechner**

Mit diesem Rechner können Sie Werte in verschiedene nationale Währungen umrechnen, indem Sie den Umrechnungskurs eingeben.

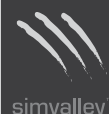

**DEU**

€

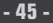

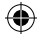

⊕

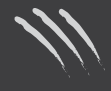

simvalley

**DEU**

⊕

**- 46 -**

# **• Weltuhr**

Bewegen Sie das Kreuz mit den Navigationstasten, um sich die Zeit der Orte auf der Weltkarte anzeigen zu lassen. Mit Hilfe der Optionen können Sie die Verwendung der Sommerzeit ein- oder ausschalten.

# **• E-Book Reader**

Hier können Sie ein gespeichertes E-Buch auswählen und dieses lesen.

⊕

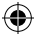

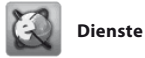

# **Sonderdienste (Special)**

Hier werden die Spezial-Dienste der SIM-Karten angezeigt. Die Namen dieser beiden Menüs hängen von den verwendeten SIM-Karten ab.

# **• WAP**

Verbinden Sie sich hier mit dem Internet und surfen Sie.

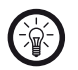

# *HINWEIS:*

*Bitte beachten Sie, dass dadurch höhere Kosten entstehen können.*

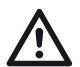

# *ACHTUNG:*

*Für eine Verbindung mit dem Internet müssen die Zugangsdaten Ihres Mobilfunkanbieters eingegeben sein. Die voreingestellten Daten können nicht mehr aktuell sein. Der Benutzer ist selbst dafür verantwortlich, diese Daten auf dem neuesten Stand zu halten. Kontaktieren Sie für weitere Informationen Ihren Mobilfunkanbieter.*

# **• Daten-Account**

Hier sind GSM- und GPRS-Daten für einige der wichtigsten Anbieter hinterlegt.

**• Bluetooth**

Nehmen Sie hier Bluetooth-Einstellungen vor und schalten Sie die Bluetooth-Funktion ein oder aus.

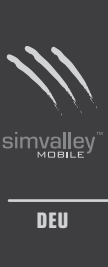

**bedienungsanleitung**

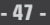

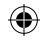

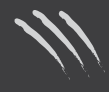

simvalley

**DEU**

**bedienungsanleitung**

 $\bigoplus$ 

**Notizen**

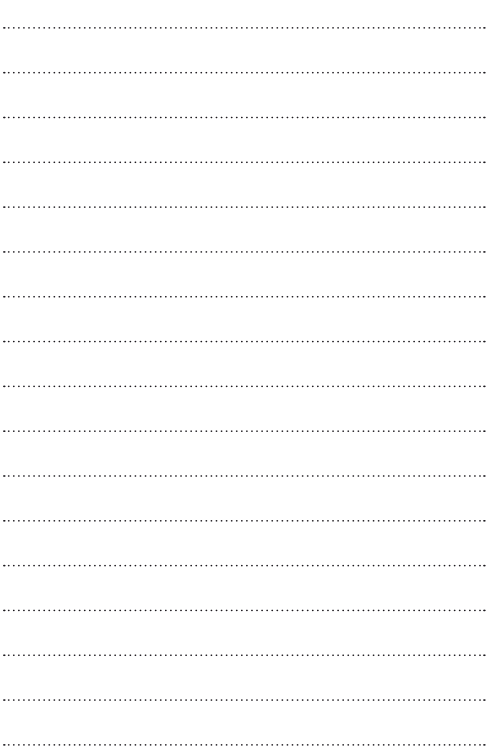

 $\bigoplus$ 

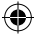

**- 48 -**

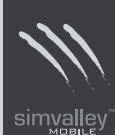

# **bedienungsanleitung**

€

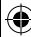

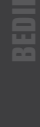

**- 49 -**

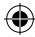

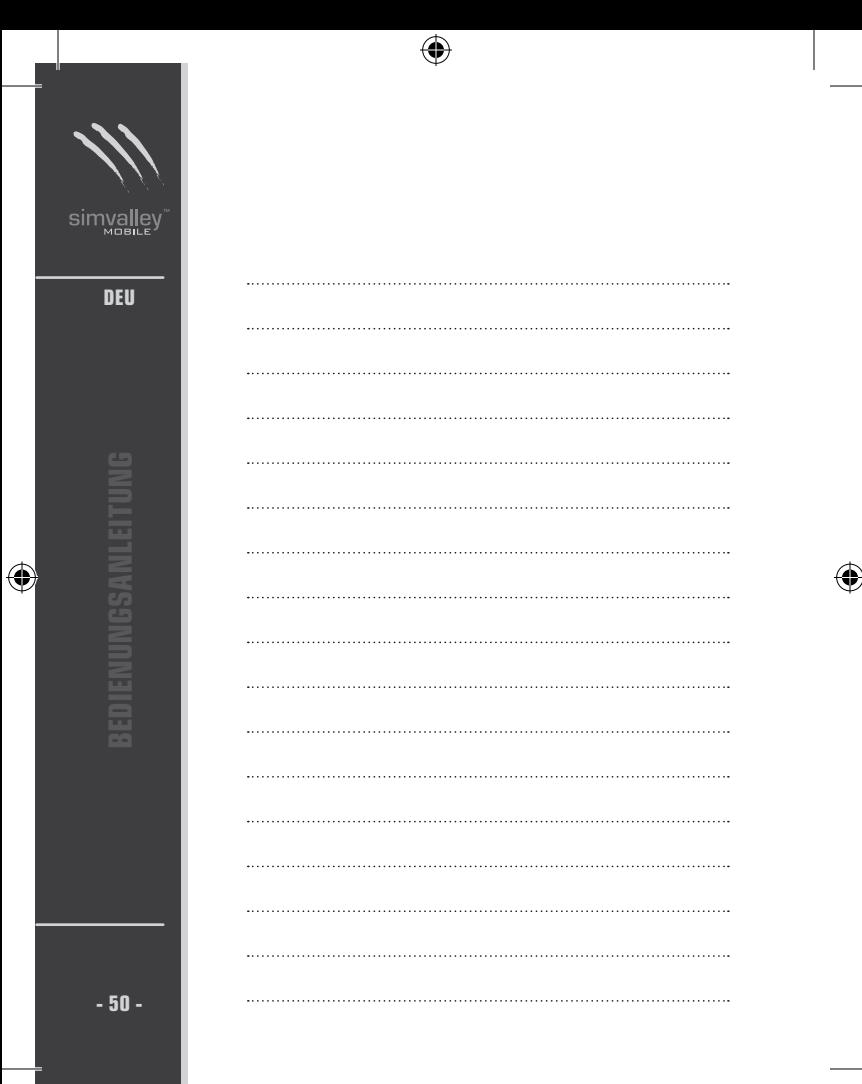

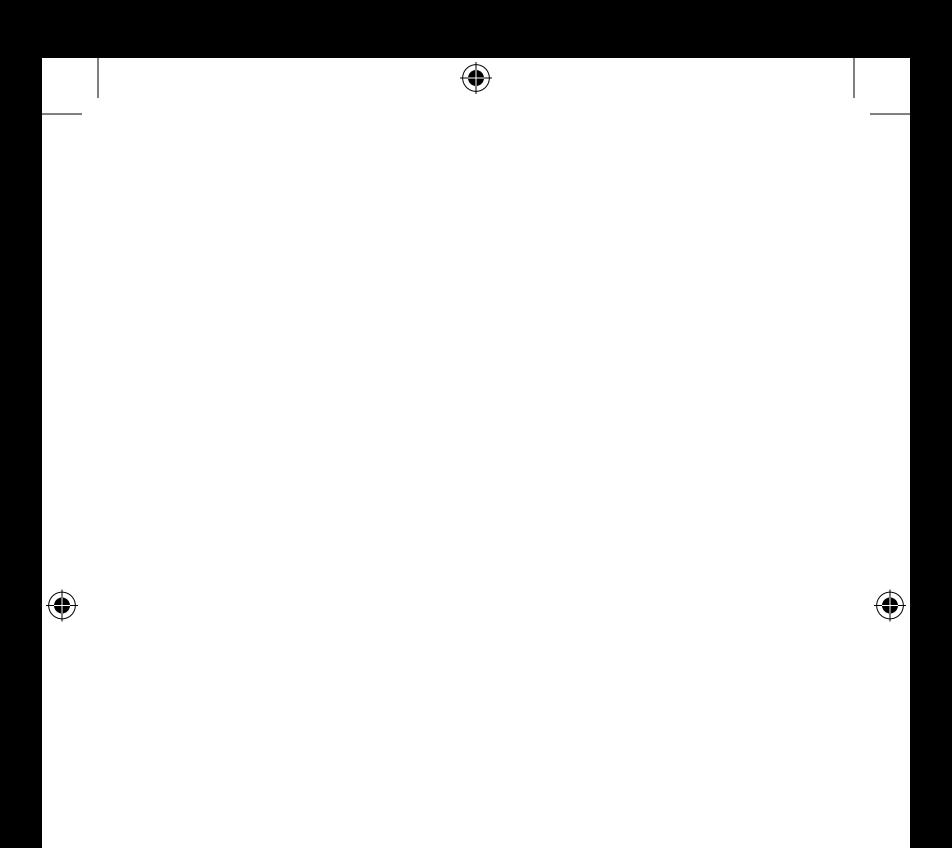

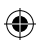

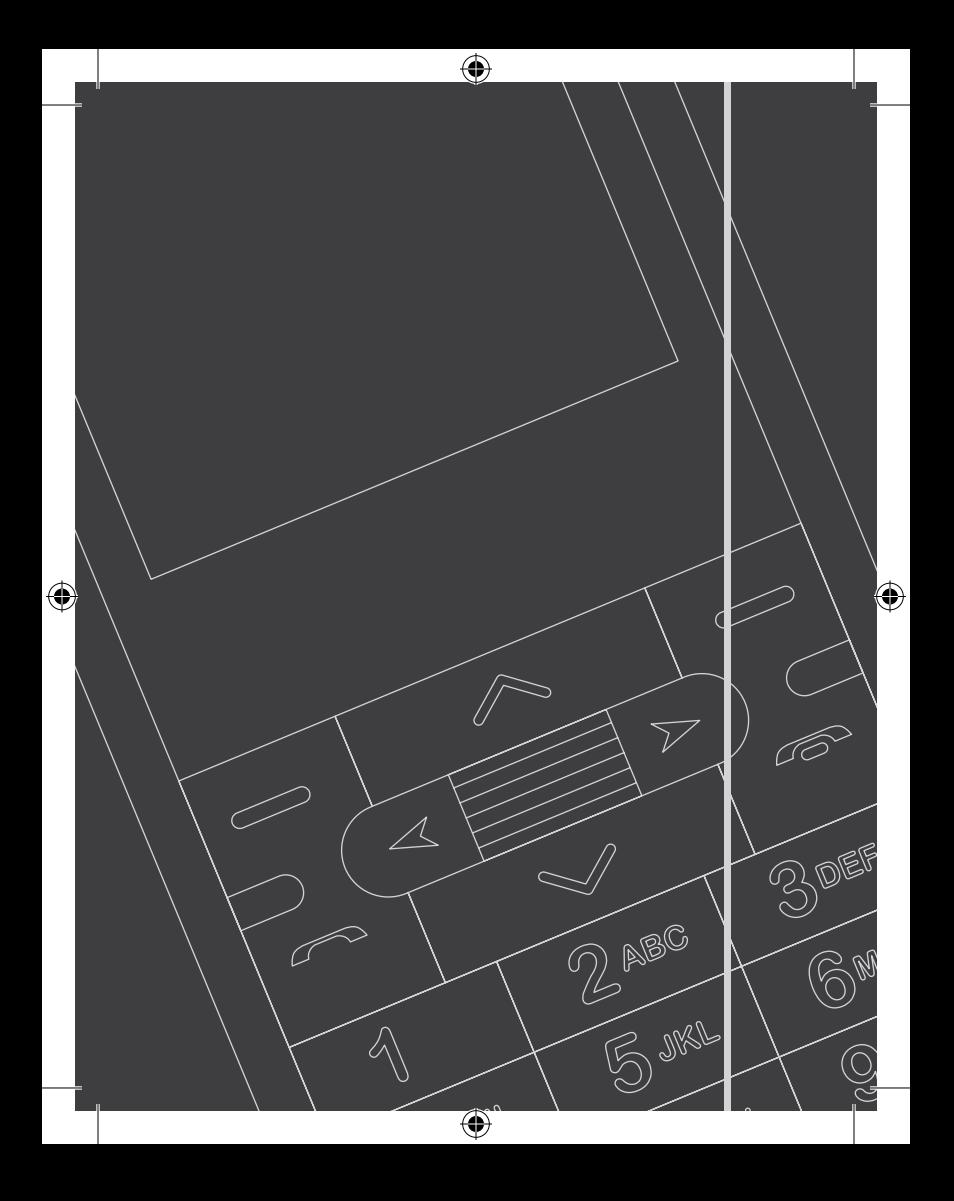